愛名少年 野球連盟

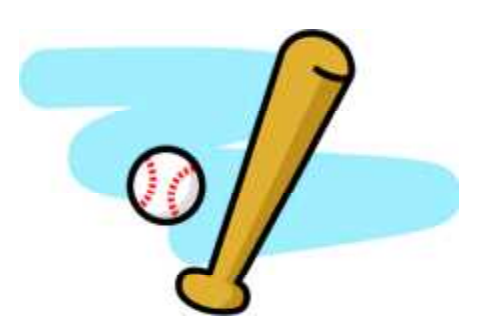

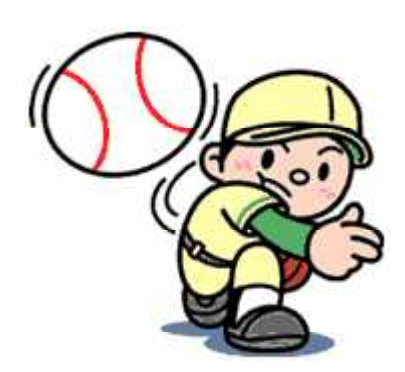

## 愛名少年野球卒業親善大会 個人成績集計

- 1 ダウンロードしたファイル(個人成績集計)を開く。
	- ① ブロックとチーム番号を選択する。
	- ② 選手名を入力し,背番号・学年を選択する。

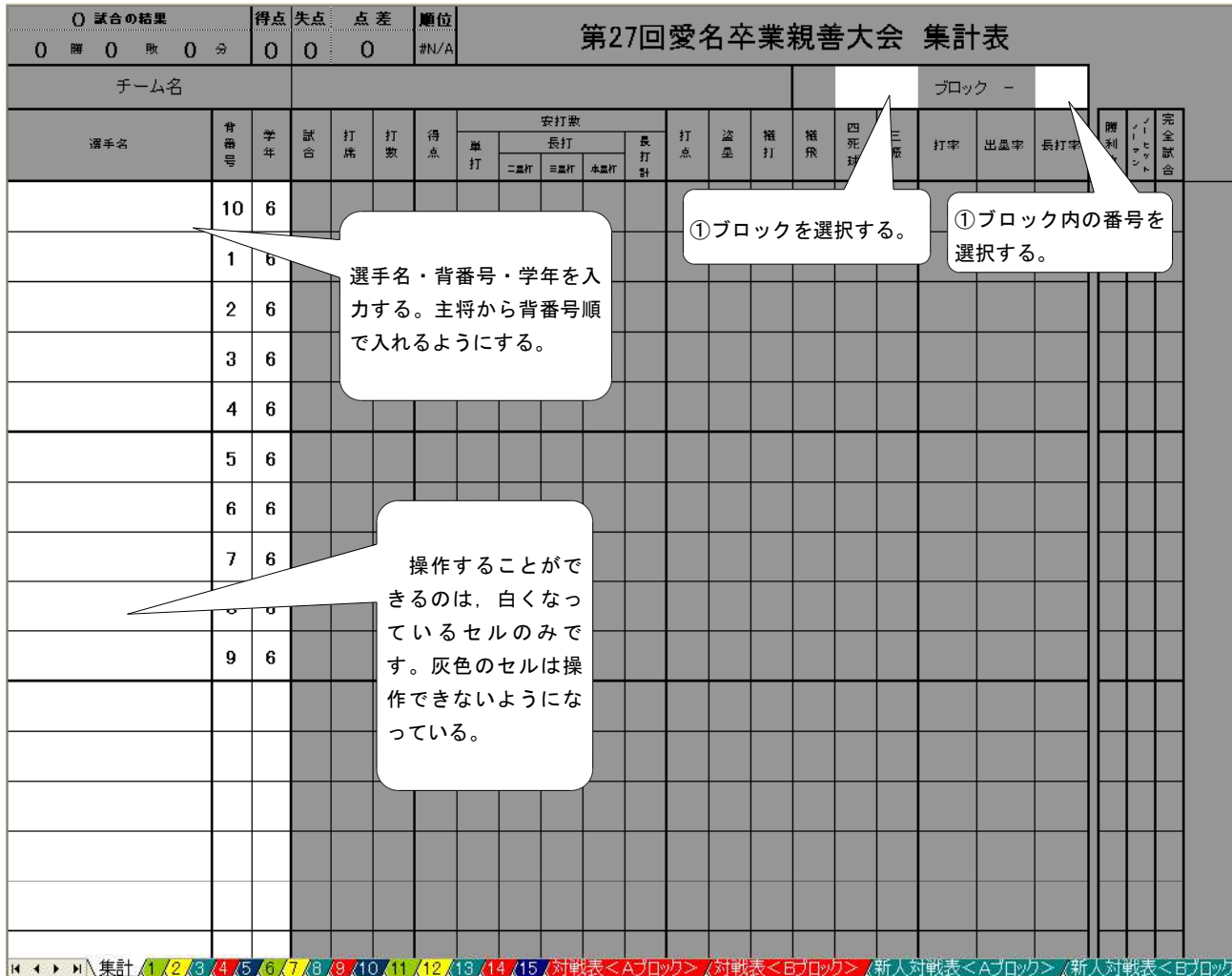

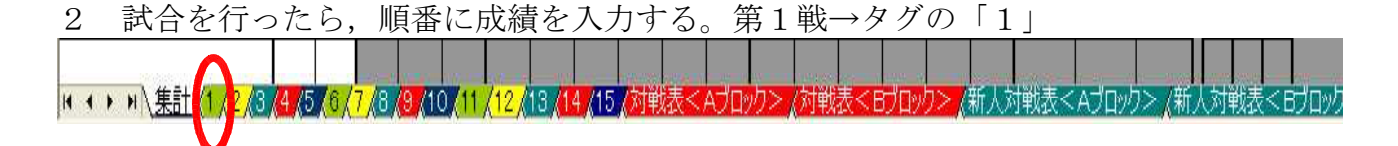

- 試合日・曜を選択する。
- 先攻・後攻を選択する。
- 対戦相手を選択する。
- 出場した選手に「1」を付ける。※試合に出ていない選手名はみえなくなる。
- 打席数,打数,得点,単打,長打,打点,盗塁,犠打,犠飛,四死球,三振をそれ ぞれの選手に,間違えないように入力する。
- 勝利投手に「1」を入力する。※一人だけに付ける
- ノーヒットノーランや完全試合で勝った場合は,選択してください。
- 下にあるスコアーボードに得点経過を入力する。

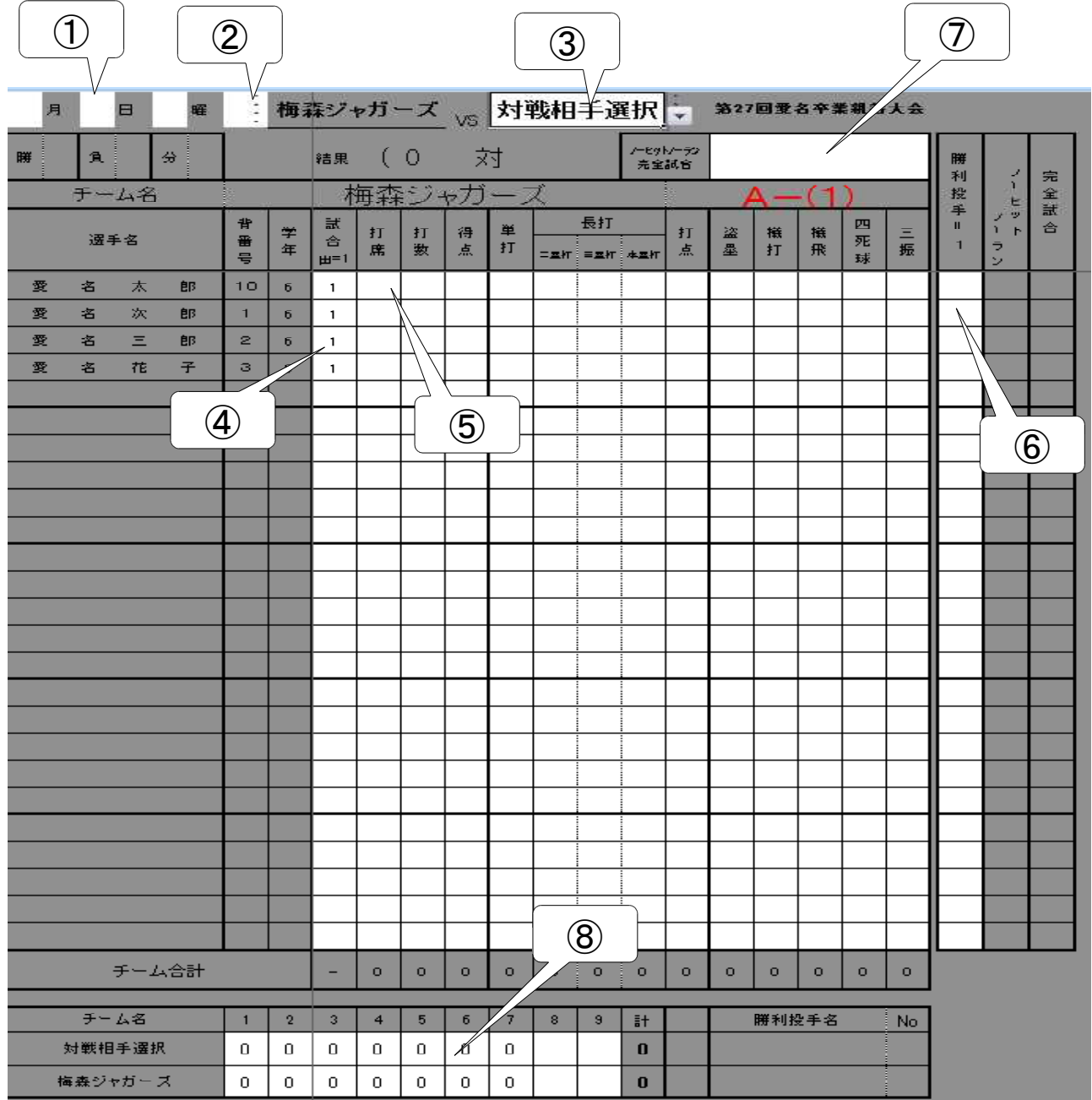

※ 打席数4,打数4であるのに、四死球が2というようなあやまりがある場合、セルが 赤くなります。入力ミスですので修正する。

| チーム名 |   |   |   | 梅森ジャガ・      |                    |                 |                |        |        |        |                      |  |        |        |        |        |                         |         |
|------|---|---|---|-------------|--------------------|-----------------|----------------|--------|--------|--------|----------------------|--|--------|--------|--------|--------|-------------------------|---------|
| 選手名  |   |   |   | 背<br>番<br>뮼 | $\ddot{\tau}$<br>年 | ä<br>슴<br>$H=1$ | 打<br>席         | 打<br>數 | 得<br>点 | ¥<br>打 | 尉<br>三星村 本星村<br>二氢杠片 |  | 打<br>点 | 盗<br>塁 | 概<br>打 | 様<br>飛 | 四<br>死<br>球             | н.<br>振 |
| 愛    | 名 | 太 | 郎 | 10          | $\boldsymbol{6}$   |                 | $\overline{4}$ | 4      |        | 12     |                      |  |        |        |        |        | $\overline{\mathbf{2}}$ |         |
|      |   |   |   |             | $\boldsymbol{6}$   |                 |                |        |        |        | ▼                    |  |        |        |        |        |                         |         |
| 愛    | 名 | Ξ | 郎 | 2           | $\overline{6}$     | 1               |                |        |        |        |                      |  |        |        |        |        |                         |         |
| 愛    | 名 | 花 | 子 | 3           | $\boldsymbol{6}$   | 1               |                |        |        |        |                      |  |        |        |        |        |                         |         |
|      |   |   |   |             |                    |                 |                |        |        |        |                      |  |        |        |        |        |                         |         |
|      |   |   |   |             |                    |                 |                |        |        |        |                      |  |        |        |        |        |                         |         |

※ 本塁打については,黄色く表示されますが,入力ミスではありません。

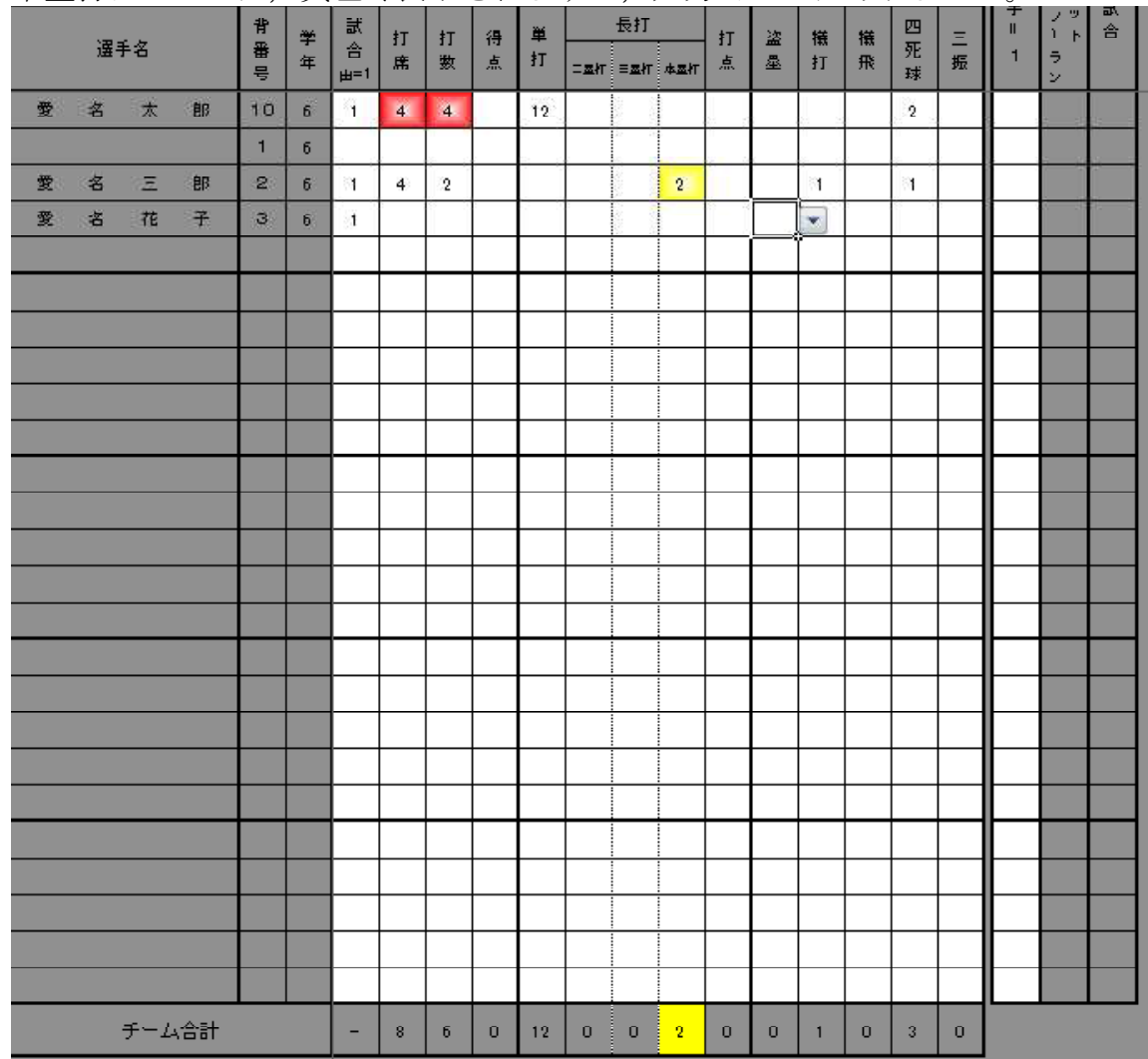

対戦表への入力

入力は,白い部分のみです。そのため,対戦表の入力は,L字型に入力することになる。 勝ち→○,負け→●,引き分け→△と自動的に表示さる。

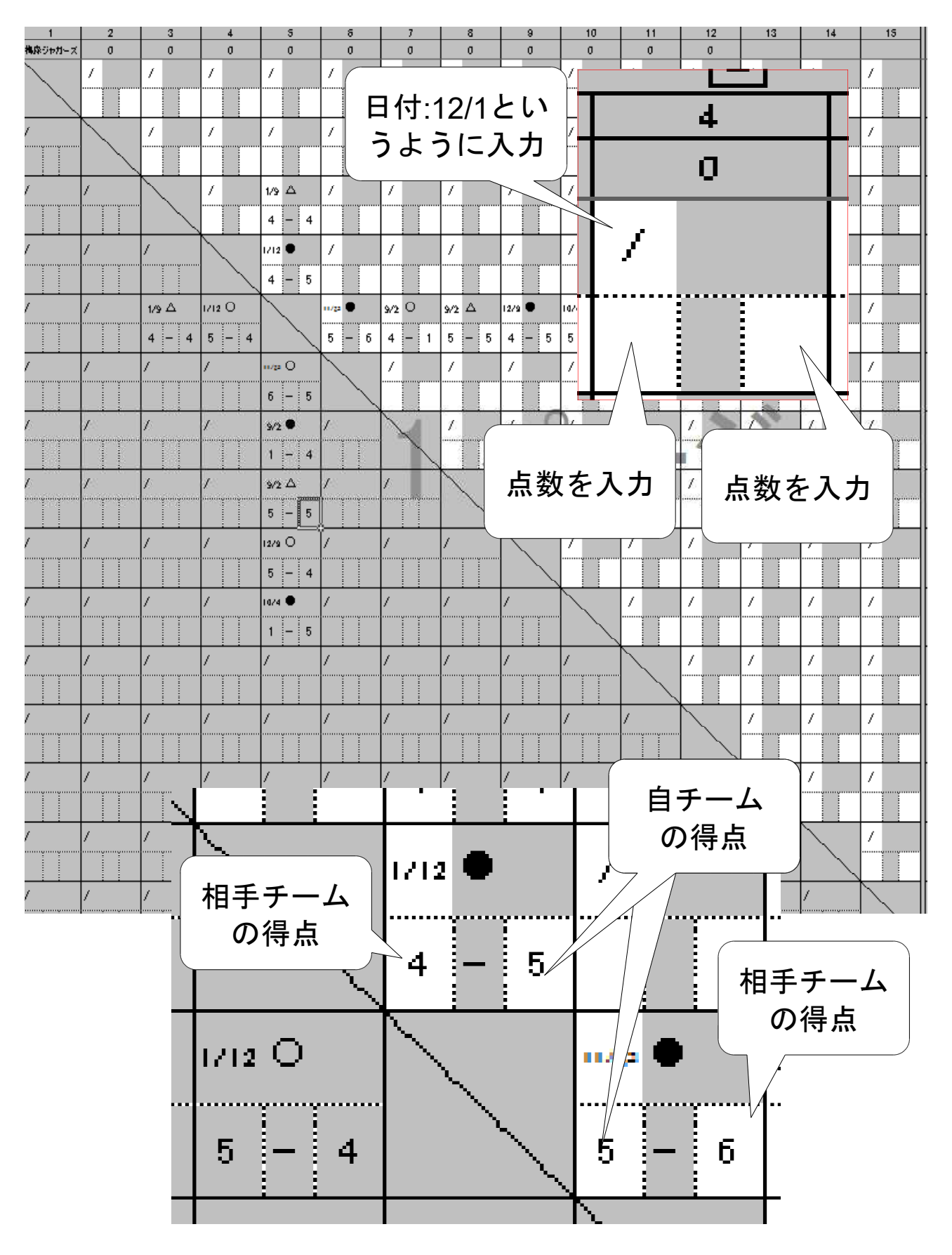

データは,大切に保管してください。最終集計が終わりましたら,以下のールアドレス に送っていただけると助かります。

jaguars1977@gmail.com

愛名少年野球卒業親善大会URL

http://jaguars1977.web.fc2.com/aimei.html

「jaguars1977」で検索すると梅森ジャガー ズのWebサイトにたどり着けます。

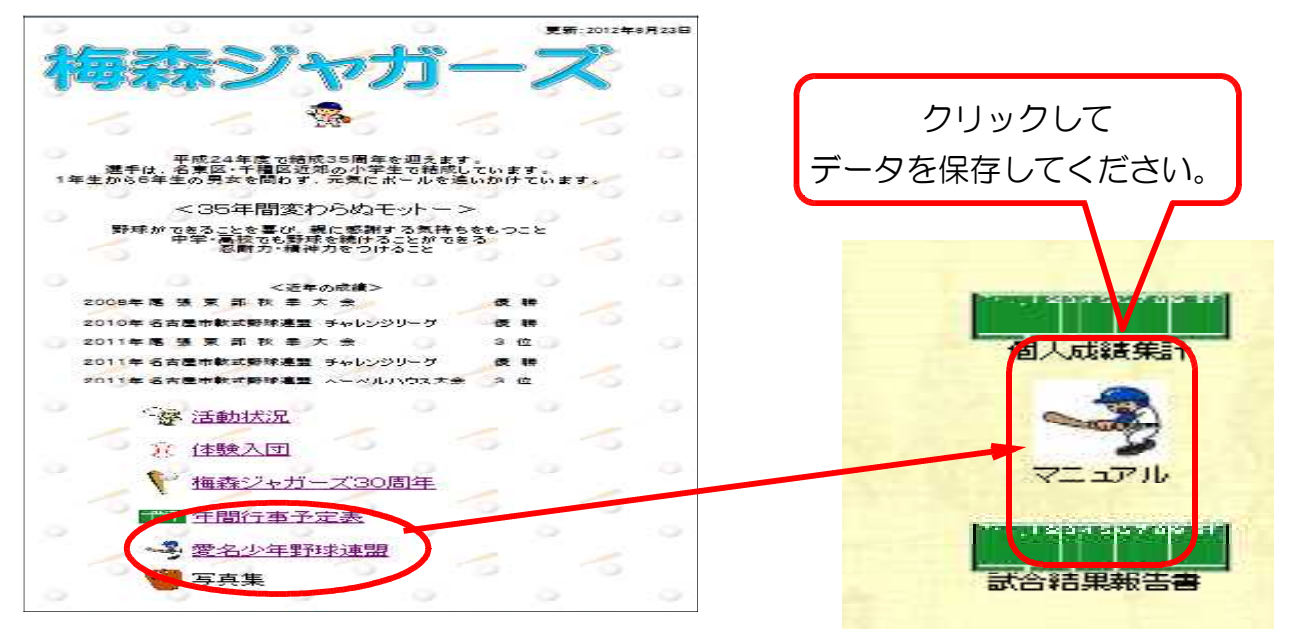

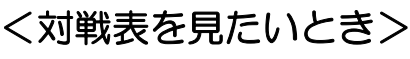

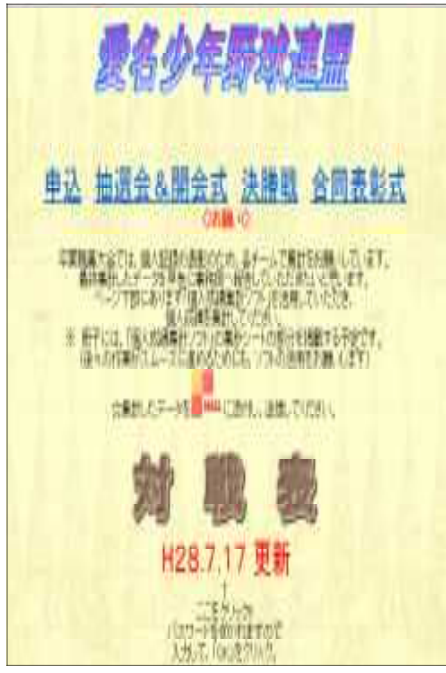

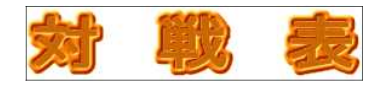

をクリックすると, パスワードを聞かれます。 ●パスワード付きリンク - Intern... | □ | □ | 区

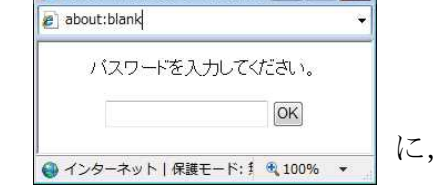

「 $a$ imei2021」と打ち込んで, 「OK」をクリックしてください。

対戦表や試合調整連絡先等をみることができます。

うまく開かないときは、パスワードを打ち込み, Ctrlキーを押しながら,「OK」をクリックしてくださ い。